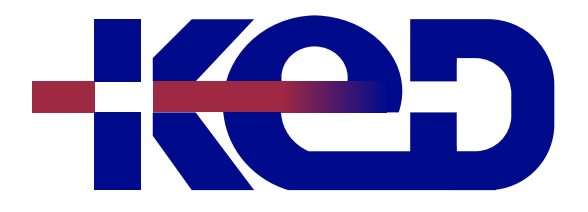

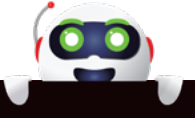

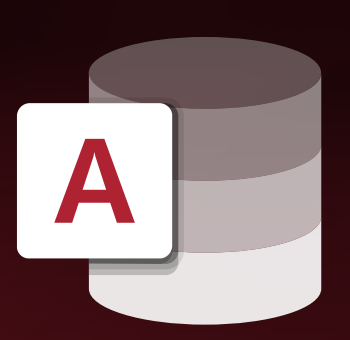

# KD-01952 Creando Bases de Datos con Microsoft Access Nivel Intermedio

# www.ked.com.mx

**Por favor no imprimas este documento si no es necesario.**

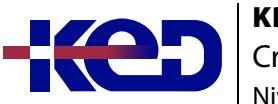

#### KD-01952 Creando Bases de Datos con Microsoft Access Nivel Intermedio

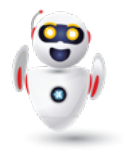

## Introducción.

Este curso está diseñado para los usuarios que ya tienen los conceptos básicos de bases de datos que desean usar las herramientas que les permitan un mejor manejo y administración de datos.

## Duración.

7 Hrs.

## Requisitos Previos.

Antes de tomar este curso el participante deberá tener conocimientos básicos de computación y experiencia con el sistema operativo Windows de Microsoft y con los temas del Curso: Creando Bases de Datos con Microsoft Access, Nivel Básico.

## Al finalizar.

Al finalizar este curso el participante será capaz de mantener la integridad de una base de datos, manejar consultas complejas, realizar informes y formularios con mayor detalle. Así como también compartirá datos entre Access y otras aplicaciones.

## Examen.

Este curso no tiene un examen asociado.

#### Temario. **Módulo 1: Generalidades e interfaz.**

- •**•**Abrir una nueva base de datos en blanco.
- •**•**Abrir una base de datos recientemente usada.
- •**•**Cinta y vista Backstage.
- •**•**Personalizar y restaurar la cinta de opciones.
- •**•**Vista hoja de datos mejorada.

#### **Módulo 2: Unión de tablas y Consultas.**

- •**•**Combinaciones internas.
- •**•**Combinaciones externas, cruzadas y de desigualdad.
- •**•**Eliminar una combinación.
- •**•**Conceptos básicos de las consultas de unión.
- •**•**Crear una consulta de unión.
- •**•**Visualizar un resultado unificado de varias consultas con una consulta de unión.
- •**•**Crear cada consulta de selección en la vista diseño.
- •**•**Editar instrucciones SQL para ajustar los resultados de la consulta.
- •**•**Sintaxis SQL de una consulta de unión.
- •**•**Utilizar el Asistente para consultas de buscar no coincidentes.
- •**•**Comparar dos tablas mediante combinaciones.
- •**•**Comparar dos tablas utilizando un campo como criterio.

#### **Módulo 3: Consultas flexibles.**

- •**•**Usar parámetros en consultas.
- •**•**Crear una consulta de parámetros.
- •**•**Coincidencia basada en valores desiguales.
- •**•**Ejemplos de expresiones.
- •**•**Consultas de acción.
- •**•**Crear una consulta de selección.
- •**•**Convertir la consulta de selección en una consulta de datos anexados.
- •**•**Cómo crear una consulta de creación de tabla.
- •**•**Crear una consulta de actualización.
- •**•**Crear y ejecutar la consulta de actualización.
- •**•**Consultas para eliminar datos.
- •**•**Eliminar registros completos.

#### **Módulo 4: Formularios complejos.**

- •**•**Crear un formulario mediante la herramienta formulario.
- •**•**Crear un formulario dividido.
- •**•**Convertir un formulario existente en un formulario dividido.
- •**•**Crear un formulario mediante el asistente para formularios.
- •**•**Crear un formulario mediante la herramienta varios elementos.
- •**•**Descripción de los diseños de controles.
- •**•**Crear un nuevo diseño de control.
- •**•**Cambiar un diseño de controles tabular al apilado y viceversa.
- $\bullet$  Ajustar un is •**•**Ajustar un formulario en la vista presentación.

**Por favor no imprimas este documento si no es necesario.**

#### KD-01952 Creando Bases de Datos con Microsoft Access Nivel Intermedio

- •**•**Ajustar un formulario en la vista diseño.
- •**•**Insertar un título en un formulario.
- •**•**Insertar números de página en un formulario.
- •**•**Insertar un logotipo en un formulario o informe.
- •**•**Insertar la fecha y la hora en un formulario.
- •**•**Agregar un control de cuadro de texto a un formulario o informe.
- •**•**Agregar un cuadro de texto calculado.
- •**•**Cambiar la apariencia de un control mediante el formato condicional.
- •**•**Agregar formato condicional mediante una expresión.
- •**•**Crear colores de fila alternativos en un informe.
- •**•**Crear un formulario que contenga un subformulario.
- •**•**Crear un formulario que contiene dos subformularios.
- •**•**Crear el formulario.
- •**•**Crear un formulario que contiene subformularios anidados.
- •**•**Agregar un botón de comando a un formulario mediante un asistente.

#### **Módulo 5: Informes complejos.**

- •**•**Decidir qué datos deben colocarse en cada sección del informe.
- •**•**Utilizar diseños de controles para alinear los datos.
- •**•**Agregar o quitar secciones de encabezado o de pie de un informe.
- •**•**Quitar secciones de encabezado o de pie de un informe o una página.
- •**•**Alternar entre las vistas.
- •**•**Operaciones de agrupación y ordenación simplificadas en los informes.
- •**•**Modificar informes en la vista presentación.
- •**•**Cambiar el ancho de columna o campo.
- •**•**Descripción de los diseños de controles.
- •**•**Crear un nuevo diseño de control.
- •**•**Cambiar un diseño de controles tabular al apilado y viceversa.
- •**•**Cambiar la configuración de la página.
- •**•**Cambiar el formato de un campo.
- •**•**Ajustar texto en un campo.
- •**•**Agregar o modificar un logotipo u otra imagen.
- •**•**Agregar o editar el título de un informe.
- •**•**Agregar números de página, la fecha actual o la hora actual.
- •**•**Subformularios de un informe.
- •**•**Vincular un informe a un subformulario o subinforme.
- •**•**Agregar a un informe una tabla o consulta como hoja de datos.
- •**•**Realizar cambios de diseño en un subinforme.
- •**•**Mostrar un total de un subinforme en el informe principal.
- •**•**Crear etiquetas mediante el asistente para etiquetas de Access.

#### **Módulo 6: Importar y exportar.**

- •**•**Ejecutar especificación de importación/exportación programada.
- •**•**Iniciar la operación de importación.
- •**•**Importar datos.
- •**•**Iniciar el proceso de importación en Access.
- •**•**Ejecutar el asistente de exportación.
- •**•**Exportar los datos.

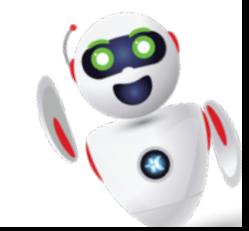

## clientes@ked.com.mx